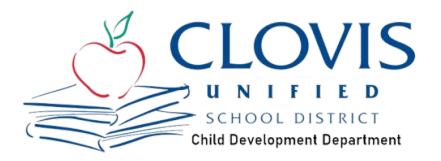

# 2024-2025 Expanded Learning Club Application Process

Please make sure all your information is up-to-date in your Parent Connect account. This includes Parent information, Authorized pick up people, and photo release information. You will not be able to edit in the application so please verify for information before starting.

Starting the week of April 22nd, by area high school, at 10am the application will be available.

#### STEP 1

# You are ready to complete the Expanded Learning Club Application

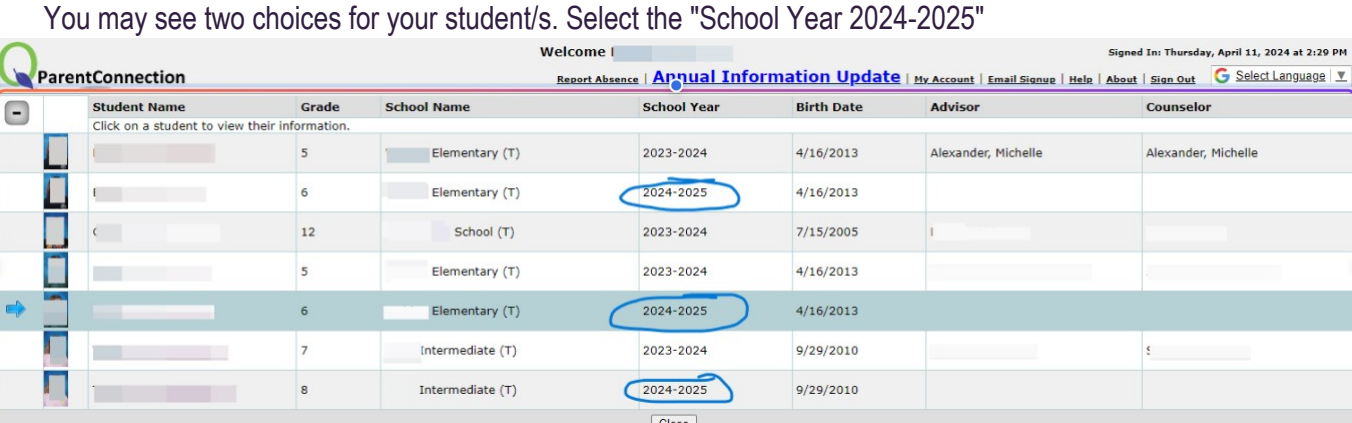

 $SIEF2$ 

# **Click on Expanded Learning** Club

Once you have selected the 2024-2025 school year for your student, scroll down until you see the "School Links" box. In the "School Links" box please select the "Expanded Learning Club" Link

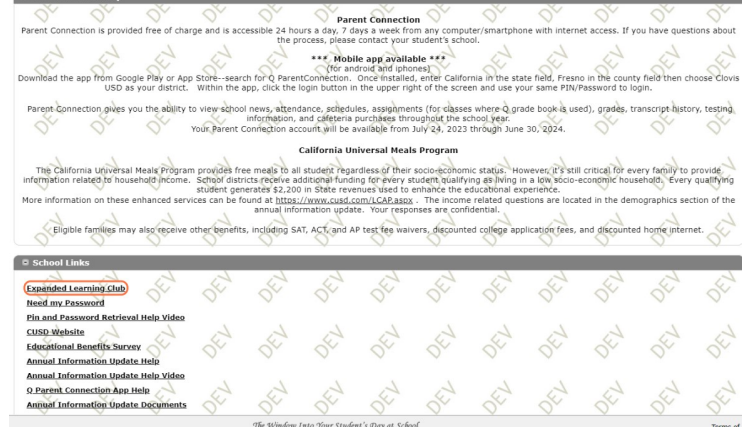

# **Click on 202**5 **- (Your Schools Name) Elementary**

*This link will only be available* onYOUR schools date *at* 10a*m.*

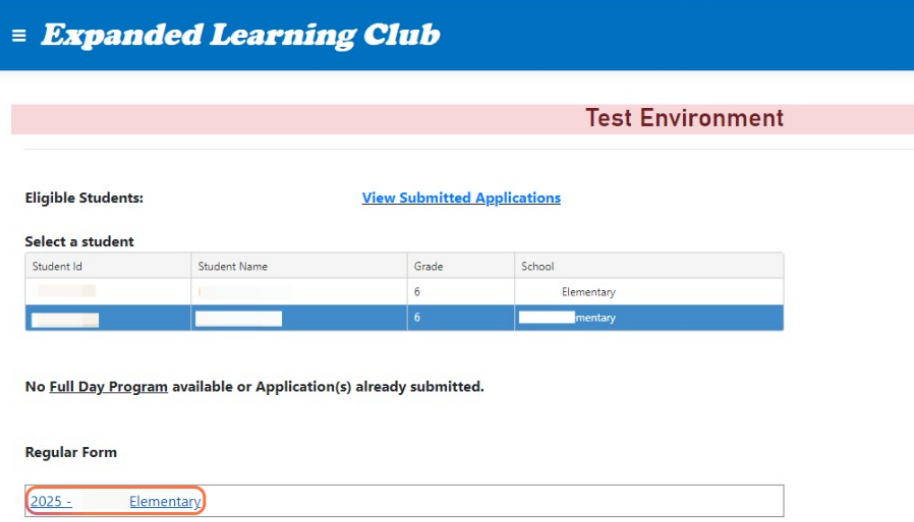

### STEP 4

# **Complete the application. Paper applications are not available.**

1. Once you submit the application you will be unable to submit another application for the same student.

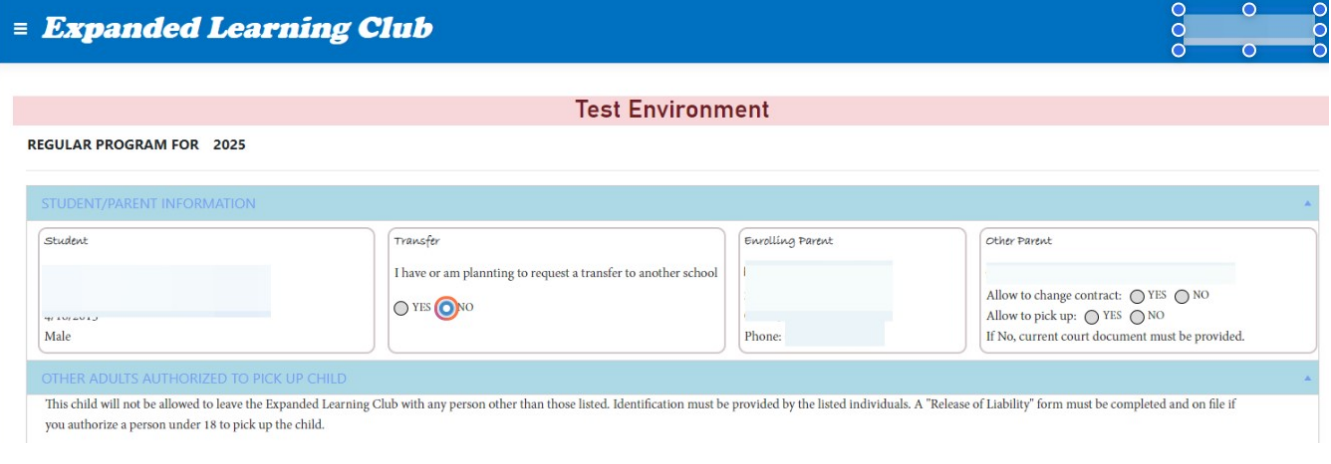

STEP 5

# **Other Adults Authorized to Pick Up**

This is not an editable field. It is pulling directly from your Parent Connect account. To add people after applying a "Site Change form" is available with the Site Lead or in the Child Development office. \*Any additional authorized pick ups need to also be updated in Parent Connect.

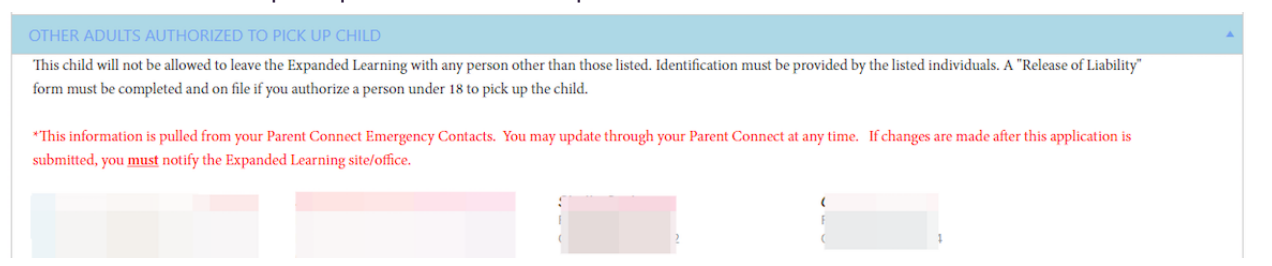

```
STEP 6
```
#### Applications Does your child receive additional student Allergies services (IEP, 504,...)? ○ YES ○ NO Other Medical conditions Will your child need medication? O YES  $O<sub>NO</sub>$ Both of these boxes require answers. \*This information is pulled from your Parent Connect Emergency Contacts. You may update through your Parent Connect at any time. If changes are made after this application is submitted, you must notify the Expanded Learning site/office. This box can only be changed in Parent Connect account Picture Release:  $\bigcirc$  YES. I hereby grant permission for my child to be  $\,$  interviewed, video taped and/or photographed and to be media released.  $\bigcirc$   $\mathbb{N} \mathbb{O}.$  I do not give permission to be media released. Made with Tango.us

# **[Answer questions for your student](https://campusclub.cusd.com/?id=92f3b7a8-0028-4476-86ac-44aceb59b8bf&connectid=Prod)**'**s needs.**

### STEP<sub>7</sub>

# **Please select program & days you need.**

If you are unable to select the program and/or day (box will be gray) in the application,it means the program has reached capacity (including wait list) for that program and,or day. We are no longer accepting applications for that program and,or day.

[\\*\\*TK/Kinder Program pricing is available on the Child Development website.](https://campusclub.cusd.com/Application/Regular)

#### PLEASE SELECT PROGRAM & DATES

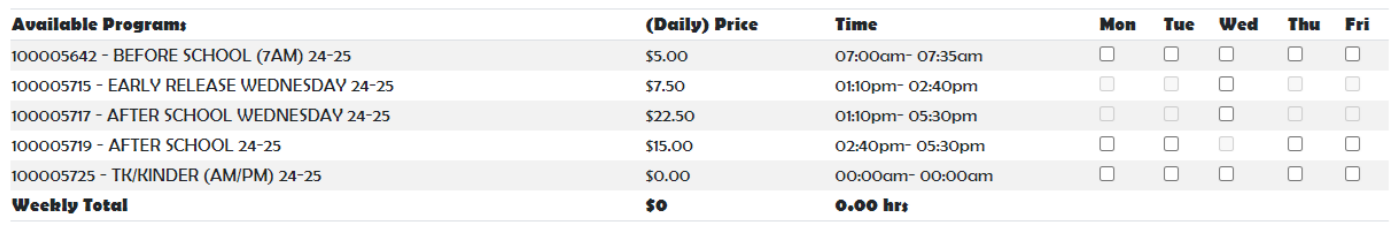

# **Review and Acknowledge the Policies and Procedures of Expanded Learning Programs.**

#### **EMERGENCY / CONTRACT AGREEMENT:**

If an emergency should arise which requires immediate attention and we as parents/guardians cannot be reached, you are authorized to take whatever steps are needed to protect the health of this child at my expense. I declare under penalty of perjury under the laws of the State of California that the foregoing is true and correct. I, the undersigned, have read and agree with the conditions this this application. I understand that the Expanded Learning Policies and Procedures (located on our website in the Parent Handbook or on back of the annual contract) and agree to abide by them. I understand that I am responsible for all fees for services requested on this application.

By signing below, I declare under penalty of perjury under the laws of the State of California that the information set forth in this application is true and correct. Further, by signing below, I understand that I am entering into a contract with Clovis Unified School District and agree to be bound by the terms and conditions of this application, including the Expanded Learning Policies and Procedures and payments of all fees for services requested on this application. I agree that the start date and times listed above are not effective until approved by the Child Development Department. An original copy of this application, with my electronic signature, constitutes a contract and shall have the same force and effect as if my original signature is affixed hereto.

O I ACKNOWLEDGE THE POLICES AND PROCEDURES OF EXPANDED LEARNING PROGRAMS.

### Made with Tango.us

#### STEP<sub>10</sub>

# **Click on Close**

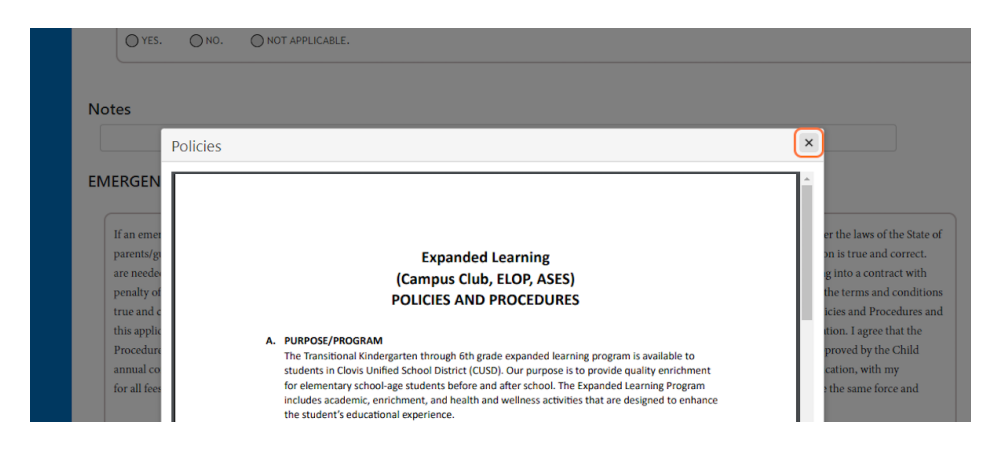

#### STEP 11

## **Signature**

Enrolling parent's signature must appear as it does on the top of the application. This includes Capitalization, and titles (such as Dr. or Mrs.) then click Submit.

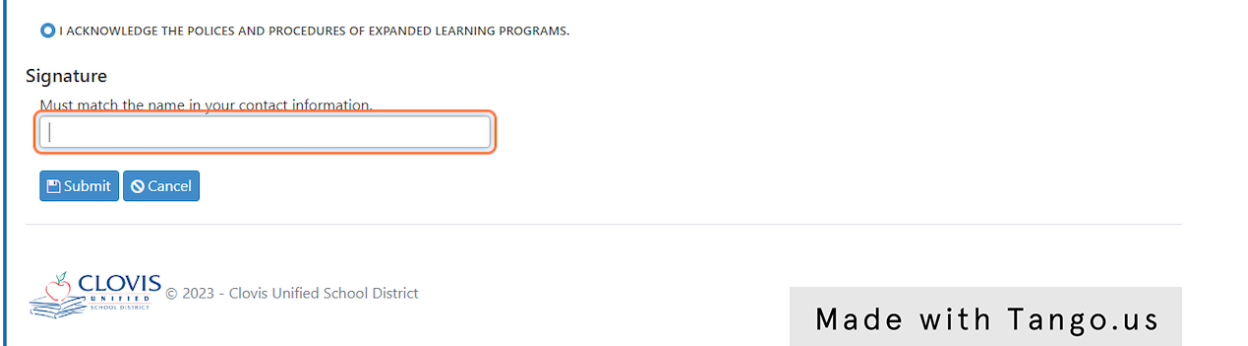

### STEP 12

**Repeat the steps above for each student you wish to enroll.**

## STEP 13

**Once you submit the application you will receive an email** confirmation **that your application was received by the Child Development** Office**. This is NOT an indication your student has been enrolled in program.** 

## STEP 13

**Processing of applications will begin mid to late 3ay 202**4**. Once your student has**  been accepted into program or placed on a waitlist, you will receive another **email stating their enrollment status.**

### STFP<sub>14</sub>

If you realize you have made a mistake but have already submitted your application(s), please contact the Child Development office at 559-327-9160 to make corrections.